#### JDBC

#### **Components of JDBC :**

#### Main Components :

1. The JDBC API – Provides various methods and interfaces for easy and effective communication with databases. (java.sql.\*,javax.sql.\*)

DriverManager Driver Connection Statement PreapredStatement CallableStatement ResultSet DatabaseMetaData Blob Clob

2. JDBC DriverManager

JDBC Driver manager loads the database-specific driver into an application in order to establish the connection with the database.

3. JDBC Test suite: JDBC Test suite facilitates the programmer to test the various operations such as deletion, updation, insertion that are being executed by the JDBC Drivers or not.

4. JDBC-ODBC Bridge Drivers: JDBC-ODBC Bridge Drivers are used to connect the database drivers to the database. The bridge does the translation of the JDBC method calls into the ODBC method call.

#### JDBC ARCHITECTURE

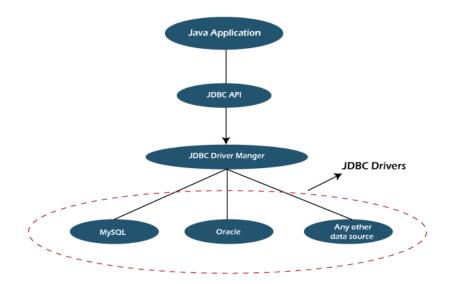

#### JDBC Versions(Specifications) : Versions Of JDBC

Initially, Sun Microsystems had released JDBC in JDK 1.1 on Feb 19, 1997. After that, it has been part of the Java Platform.

| JDBC Version | JDK<br>Implementation | Year |
|--------------|-----------------------|------|
| JDBC 1.2     | JDK 1.1               | 1997 |
| JDBC 2.1     | JDK 1.2               | 1999 |
| JDBC 3.0     | JDK 1.4               | 2001 |
| JDBC 4.0     | Java SE 6             | 2006 |
| JDBC 4.1     | Java SE 7             | 2011 |
| JDBC 4.2     | Java SE 8             | 2014 |
| JDBC 4.3     | Java SE 9             | 2017 |

The following table contains JDBC versions and implementations:

#### **Drivers for Different Databases**

| Database         | JDBC Driver Provider<br>Name           | JAR File Name                        |
|------------------|----------------------------------------|--------------------------------------|
| MySQL            | Oracle Corporation                     | mysql-connector-java-<br>VERSION.jar |
| <u>Oracle</u>    | Oracle Corporation                     | ojdbc8.jar                           |
| SQL Server       | Microsoft Corporation                  | sqljdbc41.jar, sqljdbc42.jar         |
| Postgre SQL      | PostgreSQL Global<br>Development Group | postgresql-VERSION.jar               |
| <u>SQLite</u>    | Xerial.org                             | sqlite-jdbc-VERSION.jar              |
| <u>MS Access</u> | UCanAccess.com                         | ucanaccess-VERSION.jar               |

#### **Types of Drivers:**

There are 4 different types of Drivers available in JDBC. They are classified based on the technique which is used to access a Database. They are as follows: Type I : JDBC- ODBC Bridge

Type II: Native API Partly Java Driver

Type III: Network Protocol(middleware Server Driver)- Fully Java Driver

Type IV: Thin Driver- Fully Java Driver

#### Type -1 Driver - JDBC ODBC Bridge Driver

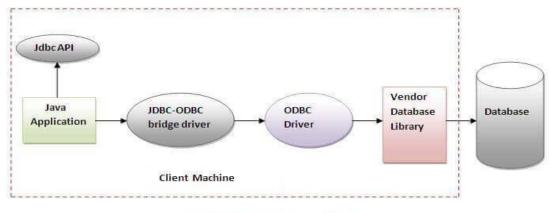

Figure-JDBC-ODBC Bridge Driver

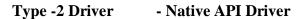

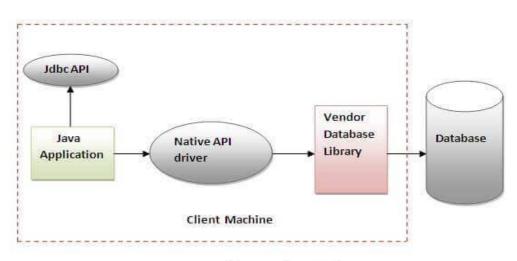

Figure - Native API Driver

**Type -3 Driver- Network Protocol Driver** 

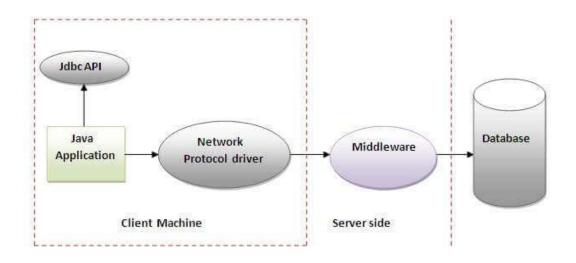

Figure - Network Protocol Driver

**Type -4 Driver – Thin Driver** 

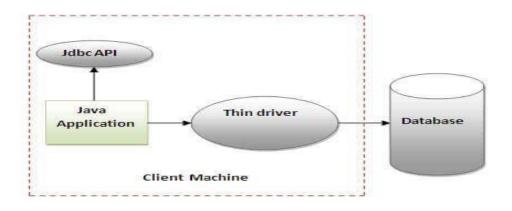

Figure-Thin Driver

#### Pros & Cons

#### **1. JDBC-ODBC bridge driver:**

JDBC-ODBC bridge driver is a native code driver which uses ODBC driver to connect with the database. It converts JDBC method calls into ODBC function calls. It is also known as Type 1 driver.

Advantages:

It can be used with any database for which an ODBC driver is installed. Disadvantages:

Performance is not good as it converts JDBC method calls into ODBC function calls. ODBC driver needs to be installed on the client machine. Platform dependent.

#### 2. Native-API driver:

Native-API driver uses the client-side libraries of the database. It converts JDBC method calls into native calls of the database API. It is partially written in java. It is also known as Type 2 driver.

Advantages:

It is faster than a JDBC-ODBC bridge driver.

Disadvantages:

Platform dependent.

The vendor client library needs to be installed on the client machine.

#### 3. Network-Protocol driver:

Network-Protocol driver is a pure java driver which uses a middle-tier to converts JDBC calls directly or indirectly into database specific calls. Multiple types of databases can be accessed at the same time. It is a platform independent driver. It is also known as Type 3 or MiddleWare driver.

Advantages:

Platform independent.

Faster from Type1 and Type2 drivers.

It follows a three tier communication approach.

Multiple types of databases can be accessed at the same time.

Disadvantages:

It requires database-specific coding to be done in the middle tier.

#### 4. Thin driver:

Thin driver is a pure java driver which converts JDBC calls directly into the database specific calls. It is a platform independent driver. It is also known as Type 4 or Database-Protocol driver.

Advantages: Platform independent. Faster than all other drivers. Disadvantages: It is database dependent. Multiple types of databases can't be accessed at the same time.

#### Steps:

- 1. Load and Register the Driver
- 2. Establish a connection
- 3. Create the statement and execute the statement
- 4. Process the results
- 5. Close the connection

#### **Connection** (using NOTEPAD)

Installation

To connect java application with the mysql (database, mysqlconnector.jar file is required to be loaded. download the jar file mysql-connector.jar Two ways to load the jar file: Paste the mysqlconnector.jar file in jre/lib/ext folder Download the mysqlconnector.jar file. Go to jre/lib/ext folder and paste the jar file here. (if JRE is not available please in JAVA folder) Set classpath There are two ways to set the classpath: Temporary C:>set classpath=c:\folder\mysql-connector-java-5.0.8-bin.jar;.; Permanent Go to environment variable then click on new tab. In variable name write classpath and in variable value paste the path to the mysqlconnector.jar file by appending mysqlconnector.jar;.; as C:\folder\mysql-connector-java-5.0.8-bin.jar;.;

#### ECLIPSE

Store connector.jar file in some location Click right click on Project folder, Chose Build Path Chose Add External Archives /Configure Build Path Configure Build Path In Libraries, click on Classpath, Add External JARs Visual Studio Code Download and Install Add JAVA extension pack Chose Explorer Chose Create JAVA Project

| 刘 File Edit                                                                                                    | Selection View Go Run Terminal Help                                                                                      | Get Started - Visual                            | Studio Code                        |                                                                                  | o x      |
|----------------------------------------------------------------------------------------------------|----------------------------------------------------------------------------------------------------|-------------------------------------------------|------------------------------------|----------------------------------------------------------------------------------|----------|
|                                                                                                    | ONS: MARKETPLACE                                                                                                    | ଟ ଧ ≣ …                                         | 💐 Get Started 🗙                    |                                                                                  | Ξ        |
| p java                                                                                                    | Extension Pack for Java                                                                                                  | () 295ms                                        | ( Get Started                      | artad with Java Dav                                                              | alaamaat |
| y 🛃                                                                                                    | Popular extensions for Java development that provides Java Int<br>Microsoft                                              |                                                 | Your first                         | arted with Java Dev<br>steps to set up powerful Java<br>ht, performant editor!   |          |
|                                                                                                    | Debugger for Java<br>A lightweight Java debugger for Visual Studio Code<br>Microsoft                                     | 00                                              | O Get your runti                   | ime ready                                                                        |          |
| ₿₫                                                                                                    | Maven for Java<br>Manage Maven projects, execute goals, generate project from a<br>Microsoft                             | archetype, impro<br>ய 🕲                         | The Extension F<br>runtime to be i | Pack for Java requires at least<br>nstalled.                                     | one Java |
| Ŷ                                                                                                    | Project Manager for Java<br>Manage Java projects in Visual Studio Code<br>Microsoft                                      | ¢                                               |                                    | install JDK                                                                      |          |
| Ŷ                                                                                                    | Test Runner for Java<br>Run and debug JUnit or TestNG test cases.<br>Microsoft                                           | @ @                                             | O Explore your p                   | project                                                                          |          |
|                                                                                                    | Language Support for Java(TM) by Red Hat<br>Java Linting, Intellisense, formatting, refactoring, Maven/Gradle<br>Red Hat | support and mor                                 | 🔘 Launch, debu <u>c</u>            | g and test                                                                       |          |
| ଁ୰                                                                                                    | Spring Initializr Java Support<br>A lightweight extension based on Spring Initializr to generate q<br>Microsoft          | Ф 1.8M ★ 3.5<br>Juick start Spring<br>Install ∨ | Install JDK                        |                                                                                  |          |
| de lava                                                                                                    | Java Language Support<br>Java support using the Java Compiler API<br>George Fraser                                       | Ф 1.3M ★ 3                                      | install it by clicking on          | installed on your machine, yo<br>I Install JDK.<br>create a new terminal and try |          |
| see and a second second | Java Debugger<br>Java Debugger (break points, variables, stack trace etc)<br>Don Javamanne                               | Ф 653К ★ 3.5                                    | the following commar               |                                                                                  | , anning |
| 8 <b>*</b>                                                                                                    | Gradie for Java<br>Manage Gradie Projects, run Gradie tasks and provide better G<br>Microsoft                            | Ф 585K 🌟 4                                      | java -version                      |                                                                                  |          |

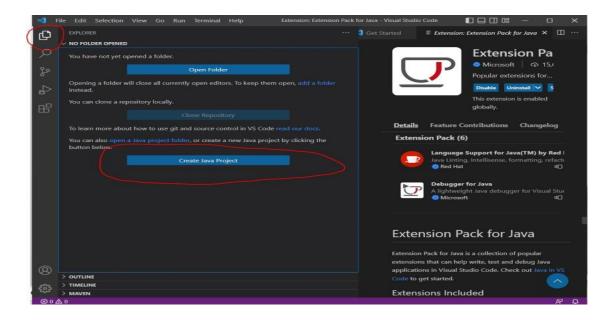

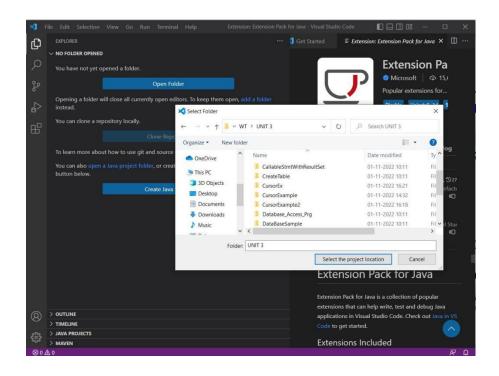

#### **Create JAVA Project :**

Then Chose the type of Project and Location

Once the location is selected, Specify the name of the Project, then JAVA project will be created and by default APP.java file will be created, Next Add jar file in referenced libraries.

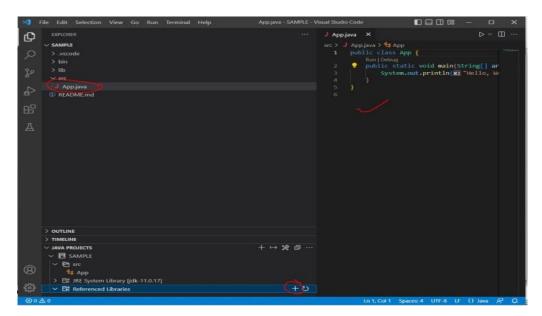

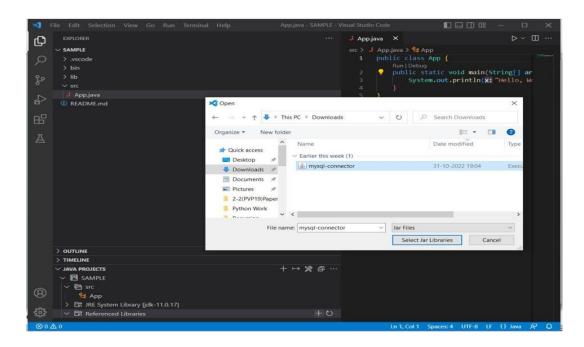

#### JDBC API

Provides classes and interfaces that are used by Java Applications to communicate databases.

The JDBC driver communicates with a database for any requests made by a Java application by using the JDBC API.

The JDBC driver not only process SQL commands, but also sends back the result of processing of these SQL commands.

JDBC follows write once run anywhere behaviour of JAVA.

The JDBC API is part of Java SE and is available to Java Platform EE.

#### JDBC 4.0 mainly uses two packages: i)Java.sql ii) Javax.sql

#### java.sql package

Also called as JDBC Core API.

Package contains classes and interfaces to perform JDBC operations such as creating and executing SQL queries.

These classes and interfaces further classified into:

Connection management - establish a connection with database

Database access - Execution of SQL Queries- after connection is established

Data types- SQL Datatypes (Ex: BLOB, CLOB, UDT ....)

Database metadata - is used to retrieve info about Database

Exceptions and warnings - handle unwanted exceptions raised by the application

#### javax.sql package

Also called as JDBC Extension API (supplement of java.sql package). Which provides Classes and interfaces to access server-side data sources. Classified into DataSource Connection and statement pooling – establish number of connections Distributed transaction – supports accessing of data from multiple servers Rowsets – is used to retrieve data from a network (java-bean)

#### **Exploring Major Classes and Interfaces**

Major classes and interfaces: DriverManager Class Driver Interface Connection Interface Statement Interface ResultSet Interface

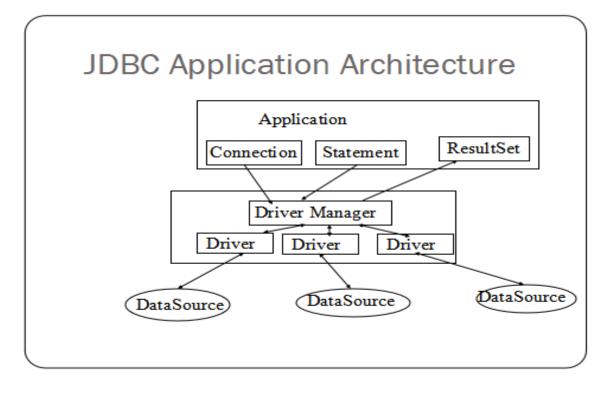

## DriverManager Class

- The task of the DriverManager class is to keep track of the drivers that are available and handles establishing a connection between a database and the appropriate driver.
- All are static methods.

| Method Name                                                                  | Description                                                   |  |
|------------------------------------------------------------------------------|---------------------------------------------------------------|--|
|                                                                              |                                                               |  |
| static Connection void getConnection<br>(String url)                         | It tries to establish the connection to a given database URL  |  |
| static Connection getConnection (String url,<br>Sting user, String password) | It tries to establish the connection to a given database URL. |  |

| static Connection getConnection(String url,<br>Properties info) | It tries to establish the connection to a given<br>database URL. Property is in the form of Object.<br>Properties p=new Properties();<br>p.put("user","root");<br>p.put("password","admin");<br>C o n n e c t i o n<br>cn=DriverManager.getConnecton("URL",p); |
|-----------------------------------------------------------------|----------------------------------------------------------------------------------------------------|
| static Drivers[] getDrivers()                                   | It retrieves the enumeration of the drivers which<br>has been registered with the DriverManager class                                                                                                    |
| static Driver getDriver(String URL)                             | Given a URL, this method returns a driver that<br>can understand URL                                                                                                    |
| Static void deregisterDriver(Driver)                            | Unregisters the driver                                                                                                    |
| Sttic void registerDriver(Driver)                               | Registers the driver                                                                                                    |

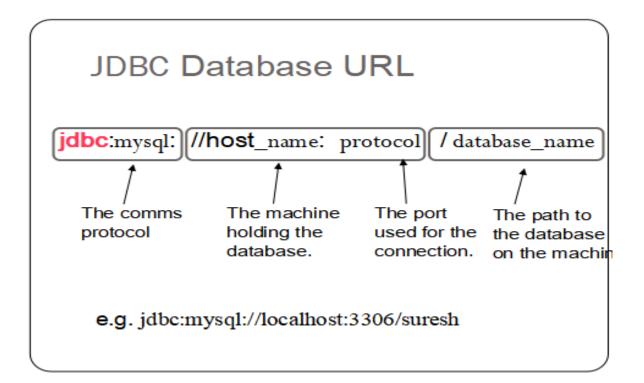

# Driver Interface

Implemented by DriverManager Class

| Method                                                             | Description                                                                         |
|--------------------------------------------------------------------|-------------------------------------------------------------------------------------|
| public boolean acceptsURL(String url)                              | Checks whether the format of the<br>given URL is according to the format<br>or not. |
| public abstract Connection connect(String<br>url, Properties info) | Try to make a database connection to the given URL.                                 |
| public abstract int getMajorVersion()                              | Get the driver's major version<br>number.                                           |
| public abstract int getMinorVersion()                              | Get the driver's minor version<br>number.                                           |
| public abstract boolean jdbcCompliant()                            | Report whether the Driver is a genuine JDBC COMPLIANT driver.                       |

#### **Connection Interface**

- To communicate with a database using JDBC, we must first establish a connection to the database through the appropriate driver.
- This can be done with java.sql.Connection interface.
- Within the context of a Connection, SQL statements are executed and results are returned
- The connection object is obtained by the DriverManager.getConnection() method by supplying the Database location and authentication details.

#### We can use the Connection object(ref) for the following things:

1. It creates the Statement, PreparedStatement and CallableStatement objects for executing the SQL statements.

#### Statement

It is used to execute SQL statements

#### Prepared Statement

Used to prepare statements with place holders(?) to set the values at run time

#### Callable Statement

Used to execute functions or procedures available in data base

# 2). It helps us to **Commit** or **roll back** a jdbc transaction

| Return Type       | Method Name             | Description                                      |
|-------------------|-------------------------|--------------------------------------------------|
| void              | close()                 | Releases a Connection's database and JDBC        |
|                   | -                       | resources immediately                            |
|                   |                         | Makes all changes made since the previous        |
| void              | commit()                | commit or rollback permanent and releases any    |
|                   |                         | database locks currently held by the Connection. |
| Statement         |                         | Creates a Statement object for sending SQL       |
| otatement         | createStatement()       | statements to the database.                      |
| boolean           | is Closed()             | Tests to see if a Connection is closed.          |
| 0.0.0.0           | 0.11/04 : 15            | Creates a CallableStatement object for calling   |
| CallableStatement | prepareCall(String sql) | database stored procedures.                      |
| Th. 100           | prepareStatement(String | Creates a PreparedStatement object for sending   |
| PreparedStatement | sql)                    | parameterized SQL statements to the database.    |
|                   |                         | Drops all changes made since the previous        |
| void              | rollback().             | commit or rollback and releases any database     |
|                   | l č                     | locks currently held by this Connection          |
| Void              | savePoint()             | Sets unamed save point                           |
|                   |                         |                                                  |
| SavePoint         | savePoint(String name)  | Sets save point with specified name.             |
|                   |                         |                                                  |

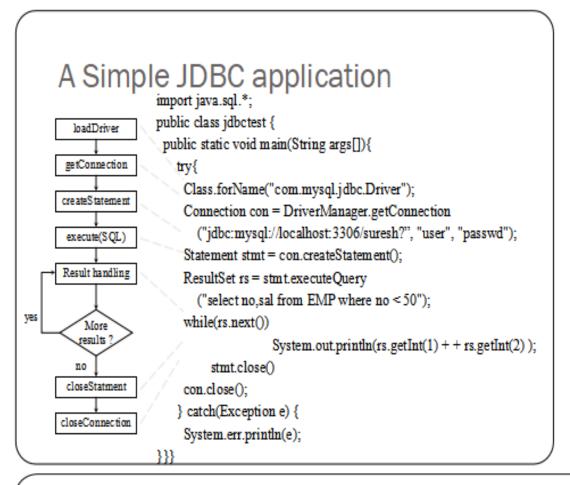

## Statement Interface

 The Statement interface creates an object that is used to execute a static SQL statement and obtain the results produced by it.

| Return Type | Method                                  | Description                                                                   |
|-------------|-----------------------------------------|-------------------------------------------------------------------------------|
| void        | close()                                 | Releases this Statement object's database and JDBC resources immediately      |
| boolean     | execute("SQL Query")                    | Executes an SQL statement that might return<br>multiple resultsDDL            |
| ResultSet   | executeQuery("SELECT<br>Queries")       | Executes an SQL statement that returns a<br>single ResultSet object.          |
| int         | executeUpdate("DML<br>Queries")         | Executes an SQL INSERT, UPDATE, or<br>DELETE statement.                       |
| ResultSet   | getResultSet()                          | Retrives the result set generated by the<br>execute() method.                 |
| void        | addBatch("SQL QUERY")<br>executeBatch() | Add the commands to the existing list of<br>commands for the statement obejct |

```
Statement stmt = con.createStatement();
stmt.addBatch("INSERT INTO COFFEES " +
"VALUES('Amaretto', 49, 9.99, 0, 0)");
stmt.addBatch("INSERT INTO COFFEES " +
"VALUES('Hazelnut', 49, 9.99, 0, 0)");
stmt.addBatch("INSERT INTO COFFEES " +
"VALUES('Amaretto_decaf', 49, 10.99, 0, 0)");
stmt.addBatch("INSERT INTO COFFEES " +
"VALUES('Hazelnut_decaf', 49, 10.99, 0, 0)");
int [] updateCounts = stmt.executeBatch();
```

### ResultSet Interface

- Results are returned in the form of Table.
- ResultSet maintains a cursor pointing to a row of a table.
- By default, ResultSet object can be moved forward only and it is not updatable.
- If u want

Statement stmt = con.createStatement(ResultSet.TYPE\_SCROLL \_INSENSITIVE, ResultSet.CONCUR\_UPDATABLE);

| public boolean next():               | is used to move the cursor to the one row next from the current position.                                            |
|--------------------------------------|----------------------------------------------------------------------------------------------------|
| public boolean previous():           | is used to move the cursor to the one row previous from the current position.                                        |
| public boolean first():              | is used to move the cursor to the first row in result set object.                                                    |
| public boolean last():               | is used to move the cursor to the last row<br>in result set object.                                                  |
| public boolean absolute(int<br>row): | is used to move the cursor to the specified row number in the ResultSet object.                                      |
| public boolean relative(int<br>row): | is used to move the cursor to the relative<br>row number in the ResultSet object, it may<br>be positive or negative. |

| public int getInt(int columnIndex):         | is used to return the data of specified column index of the current row as int.          |
|---------------------------------------------|------------------------------------------------------------------------------------------|
| public int getInt(String columnName):       | is used to return the data of specified column name of the current row as int.           |
| public String getString(int columnIndex):   | is used to return the data of specified<br>column index of the current row as<br>String. |
| public String getString(String columnName): | is used to return the data of specified<br>column name of the current row as<br>String.  |

# PreparedStatement interface

- The PreparedStatement interface creates an object that represents a precompiled SQL statement.
- A SQL statement is pre-compiled and stored in a PreparedStatement object. This object can then be used to efficiently execute this statement multiple times.
  - Note: The setter methods for setting IN parameter values must specify types that are compatible with the defined SQL type of the input parameter. For instance, if the IN parameter has SQL type INTEGER, then the method setInt should be used.

public interface **PreparedStatement** extends Statement

| Return Type | Method                             | Description                            |
|-------------|------------------------------------|----------------------------------------|
| boolean     | execute()                          | Executes any kind of SQL statement.    |
|             |                                    | Executes the SQL query in this         |
| ResultSet   | executeQuery()                     | PreparedStatement object and returns   |
|             |                                    | the result set generated by the query. |
|             |                                    | Executes the SQL INSERT, UPDATE        |
| int         | executeUpdate()                    | or DELETE statement in this            |
|             |                                    | PreparedStatement object.              |
| void        | setBoolean (int parameterIndex,    | Sets the designated parameter to a     |
| void        | boolean x)                         | Java boolean value.                    |
| void        | setDate(int parameterIndex, Date   | Sets the designated parameter to a     |
| void        | x)                                 | java.sql.Date value.                   |
| void        | setDouble(int parameterIndex,      | Sets the designated parameter to a     |
| void        | double x)                          | Java double value.                     |
|             | setFloat(int parameterIndex, float | Sets the designated parameter to a     |
| void        | x)                                 | Java float value.                      |
|             | setInt (int parameterIndex, int x) | Sets the designated parameter to a     |
| void        |                                    | Java int value.                        |
| mid         | setLong(int parameterIndex, long   | Sets the designated parameter to a     |
| void        | x)                                 | Java long value.                       |

| void | setNull (int<br>parameterIndex, int<br>sqlType) | Sets the designated parameter to SQL<br>NULL.            |
|------|-------------------------------------------------|----------------------------------------------------------|
| void | setString (int<br>parameterIndex, String x)     | Sets the designated parameter to a Java<br>String value. |
| void | setTime (int<br>parameterIndex, Time x)         | Sets the designated parameter to a java.sql.Time value.  |

| Statement                                                 | PreparedStatement                                              |
|-----------------------------------------------------------|----------------------------------------------------------------|
| It is used when SQL query is to be<br>executed only once. | It is used when SQL query is to be<br>executed multiple times. |
| Performance is very low.                                  | Performance is better than Statement.                          |
| It is base interface.                                     | It extends statement interface.                                |
| Used to execute normal SQL queries.                       | Used to execute dynamic SQL queries                            |
| For every execution compilation takes place               | Compilation only one time                                      |

Procedure Module IN OUT INOUT

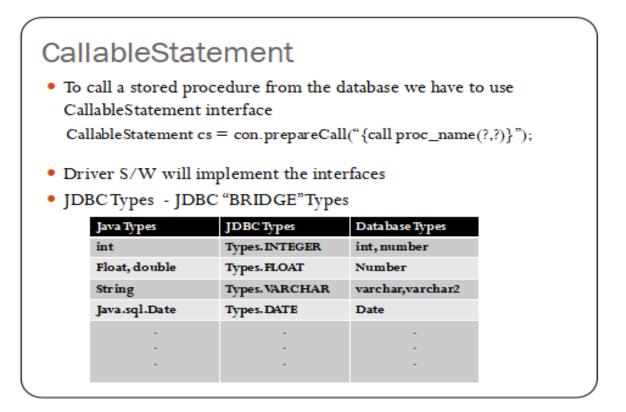

### Procedure

DELIMITER &

```
CREATE [or REPLACE]

PROCEDURE procedure_name [[IN | OUT | INOUT] parameter_na

me datatype [, parameter datatype])]
```

BEGIN

Declaration\_section

Executable\_section

END;

&

CALL procedure\_name ( parameter(s)) delimiter

## PROCEDURE WITH IN AND OUT

delimiter //

create procedure emp\_sal(IN var1 INT, OUT var2 INT)

begin

select sal into var2 from EMP1 where eno=var1; end;

11

### Procedures with OUT Parameter

```
DELIMITER //
CREATE PROCEDURE data15 (OUT var1 INT)
BEGIN
SELECT max(sal) INTO var1 FROM EMP1;
```

```
END;
```

//

mysql> CALL data15(@M); mysql> SELECT @M;

### **Procedures with INOUT Parameter**

```
DELIMITER //
CREATE PROCEDURE display_sal (INOUT var1 INT)
BEGIN
SELECT sal INTO var1 FROM EMP1 WHERE eno=var1;
END;
//
```

```
SET @M=2000
Call display_sal(@M)
SELECT @M
```

## Steps to call stores Procedure

- Make sure stored procedure is in database.
- Create a callable statement interface object
- Provide values for every IN parameter by using corresponding setter methods.
- For every OUT parameters we have to register with JDBC types.
- Execute Procedure call.
- Get results by using getter methods from OUT parameter.

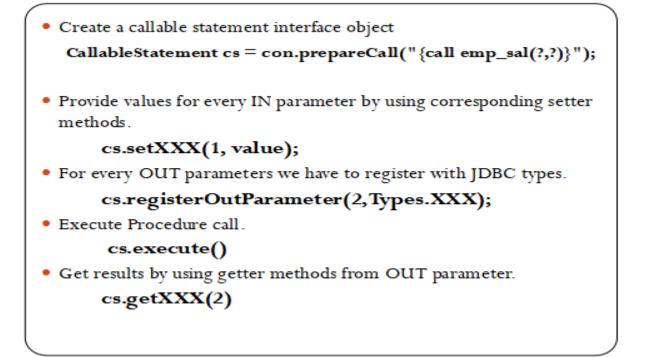

## **Function Syntax**

CREATE FUNCTION Function\_Name(input\_arguments) RETURNS data\_type [DETERMINISTIC | READS SQL DATA | NO SQL CONTAINS SQL] BEGIN declare variables; statements . . . . . . . return variable; END